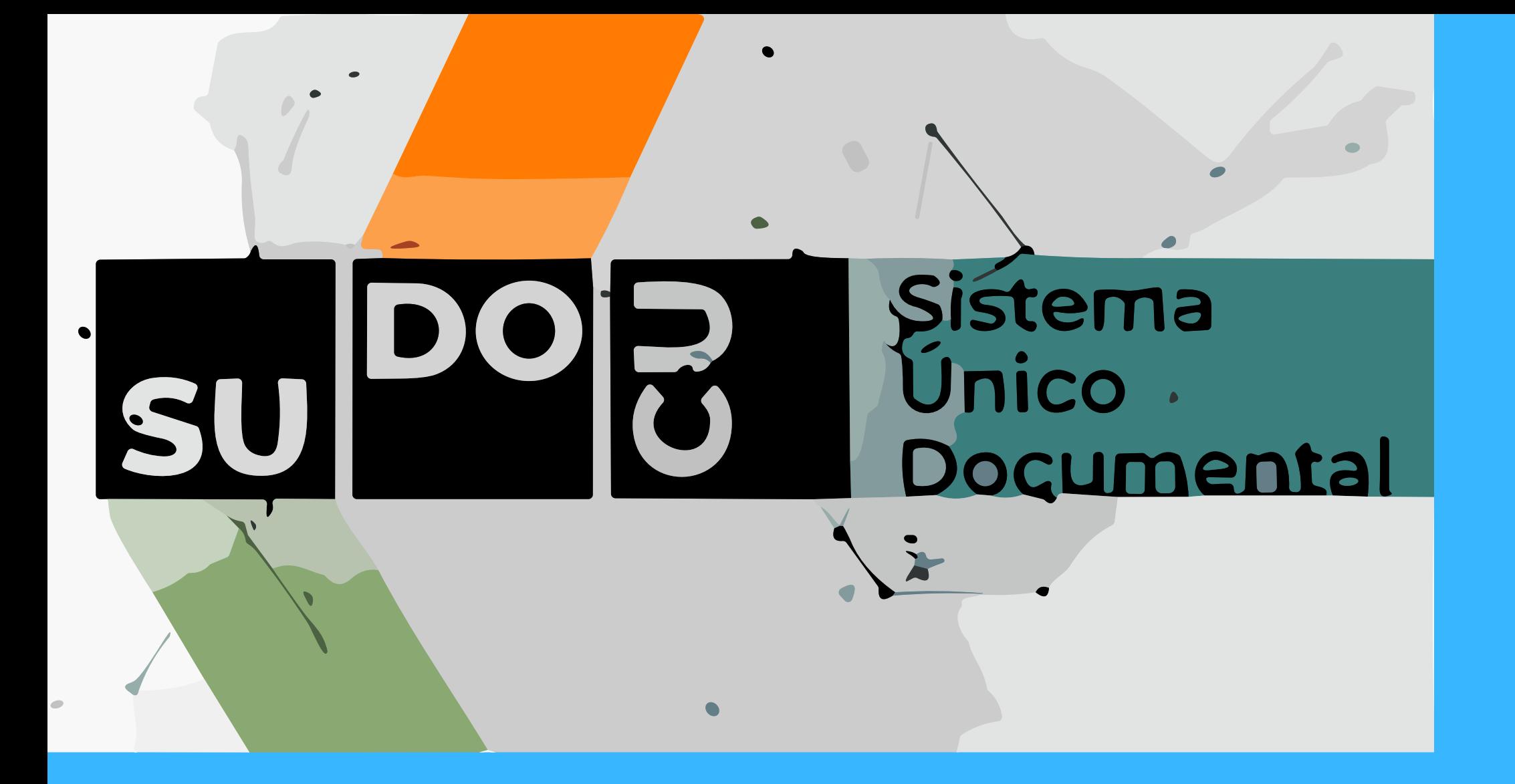

# INGRESAR AL PORTAL UNSA SU DIRECCIÓN ES **PORTAL.UNSA.EDU.AR**

### PARA INGRESAR A SUDOCU DEBERÁN COLOCAR EL USUARIO Y LA CONTRASEÑA PREVIAMENTE OTORGADO.

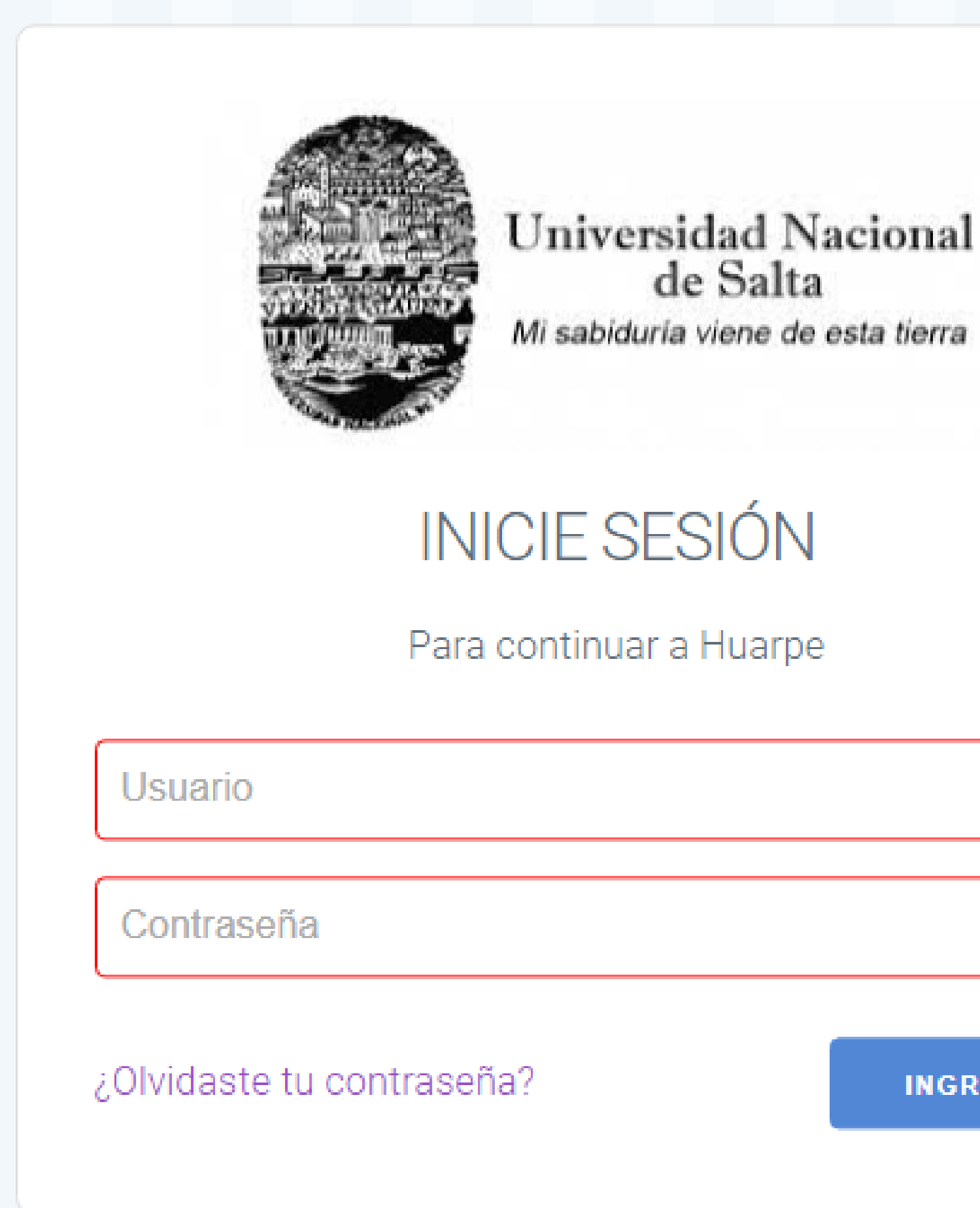

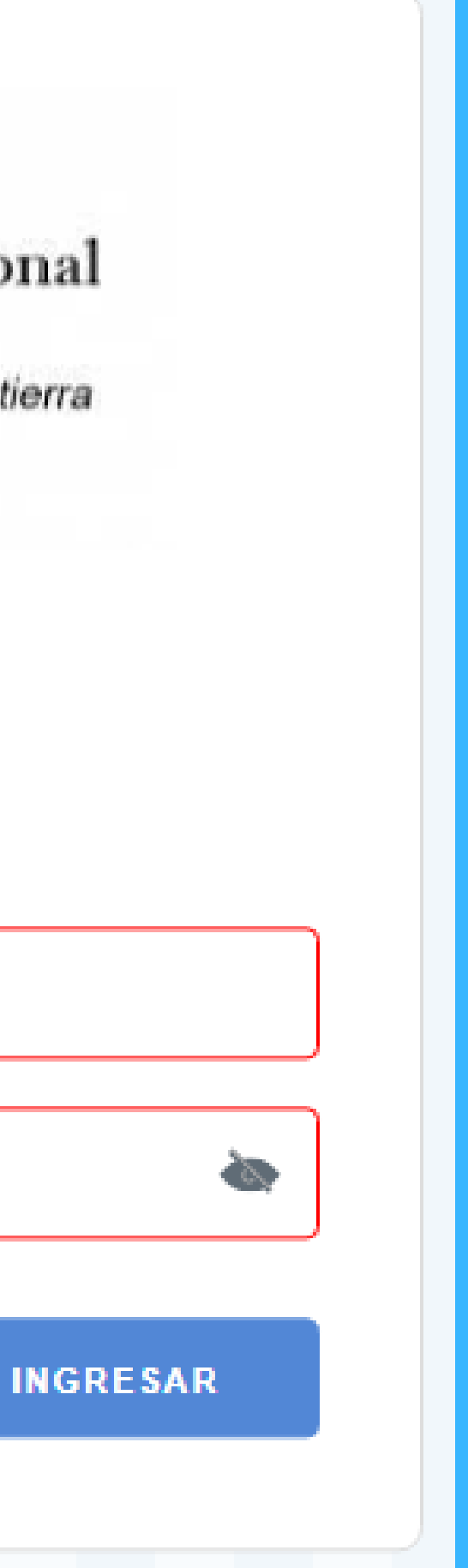

## SE VISUALIZARÁ LA SIGUIENTE IMAGEN, DÓNDE TENDRÁN SELECCIONAR SUDOCU.

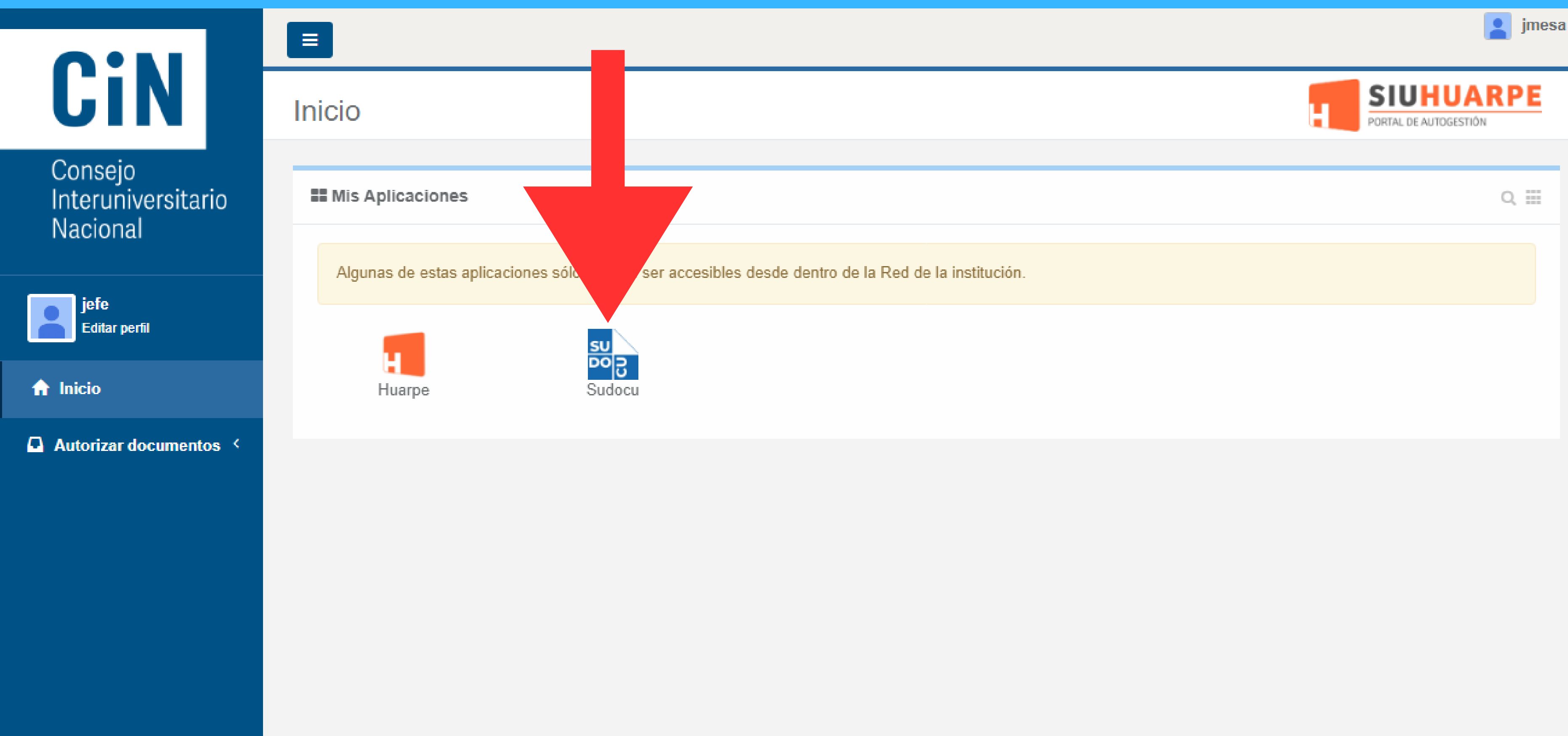

*institucion* 

## Y POR ULTIMO ELEGIR EL MODULO DE GESTIÓN

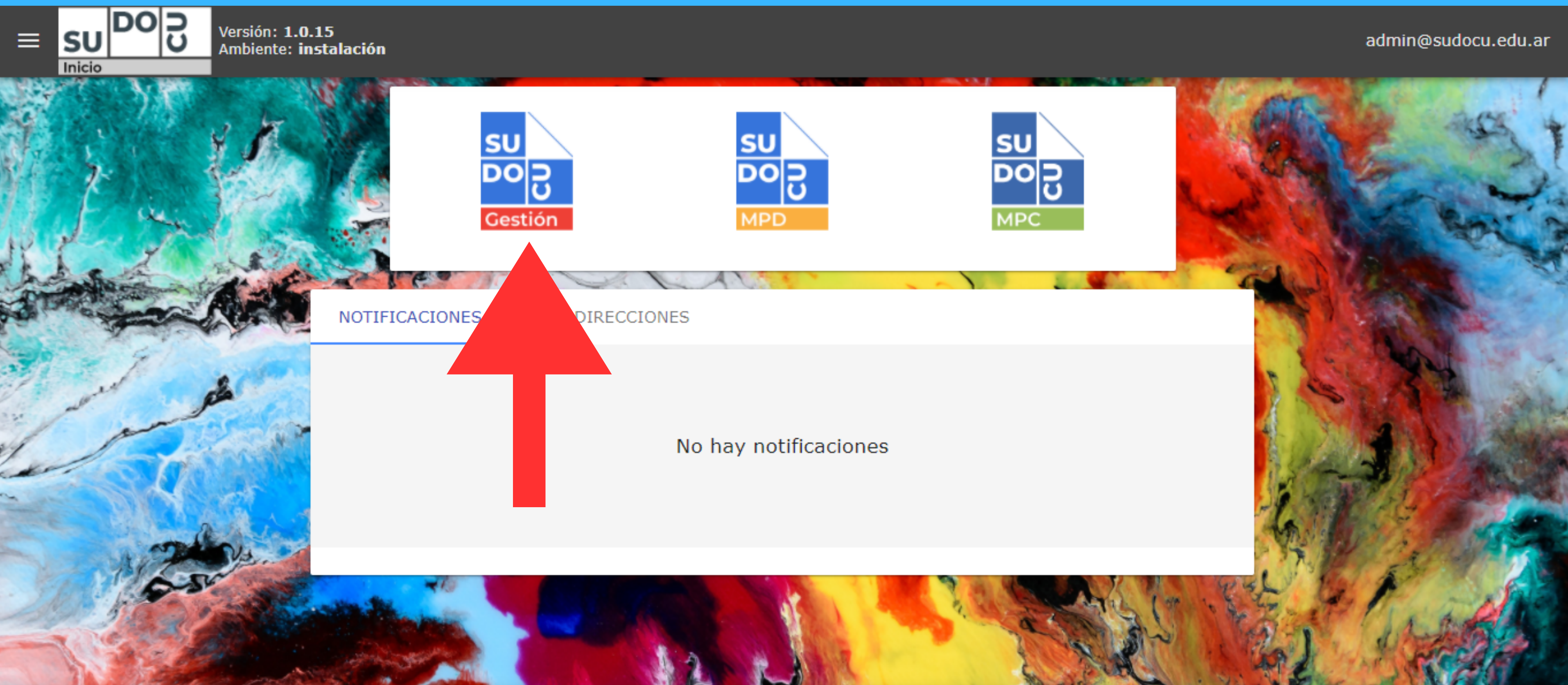